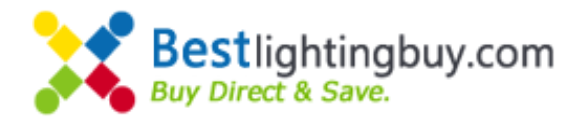

# Wireless SD Card SPI Controller

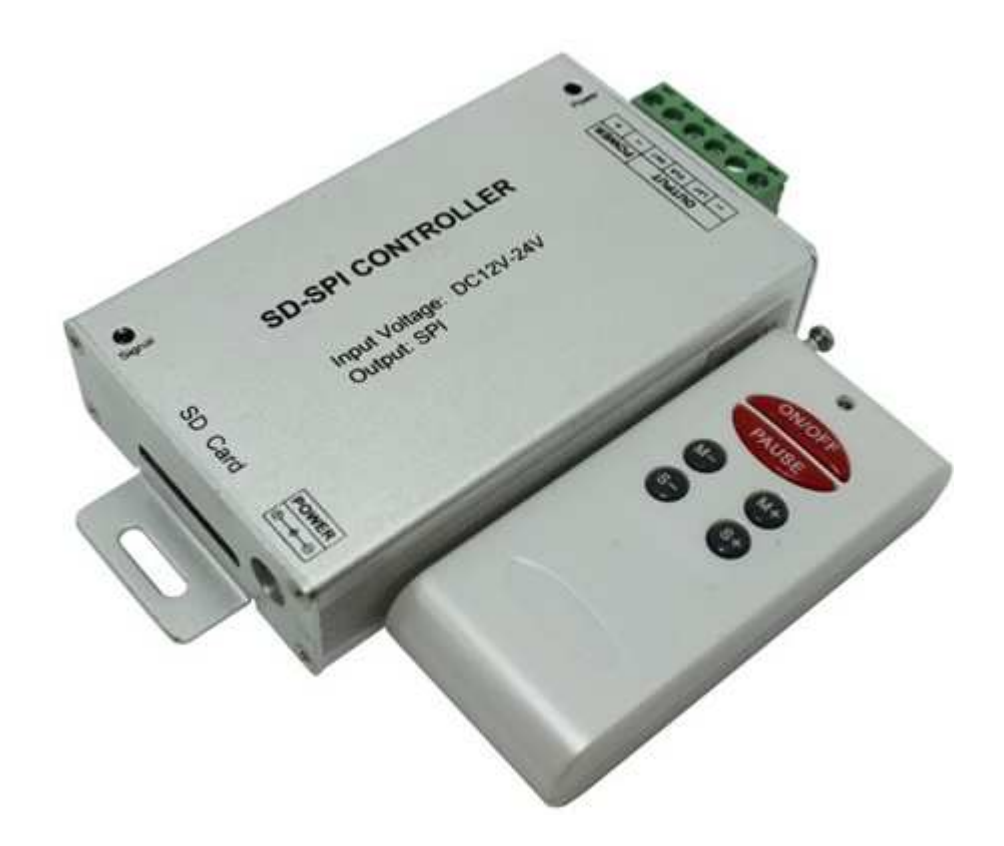

#### **Summarization**

Wireless SD card SPI controller using advanced computer control chip, it is used for controlling a variety of lamp whose source of light is LED. For instance, point source of light, flexible light strip, wall washer lamp, glass curtain wall light and so on. The system can search and read the first "\*led" data files when power on. It has the wiring to be nimble, the wiring is convenient, use simple and so on; It can realize the jump, the gradation, the frequency, the horse race, running water and so many effect, according to the customer physical demand. User can also edit the data flies through the incidental pattern editing software(Led Editor v1.0), kinds of change pattern , easy to use , The specific method of editing software see instructions.

#### **Technical parameters**

- working temperature: -20-60
- supply voltage: DC12-24V
- output: one SPI signal
- external dimension :L128ΧW64ΧH24 mm
- packing size :L160ΧW95ΧH50 mm

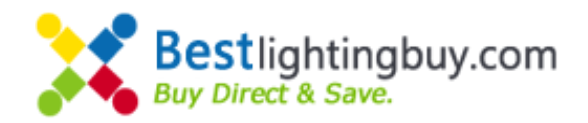

- net weight : 140g
- gross weight: 175g
- static power consumption :<1W
- Frame frequency: max 25 frames per second
- communication Format: LPD6803/WS2801/TM1803/DM413/TM1809/D705(note when ordering)
- Control points: 1024
- Grey: 32~255 magnitude (According to drive chip and change)
- Maximum number of documents pattern: 64

## **External Dimention**

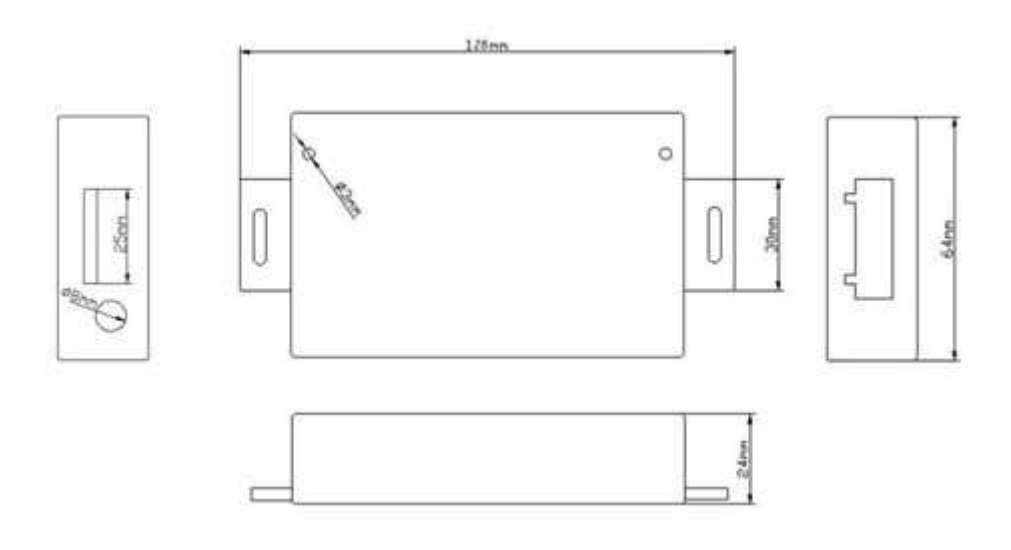

#### **Saddles buttons Specifications**

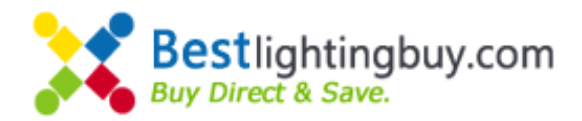

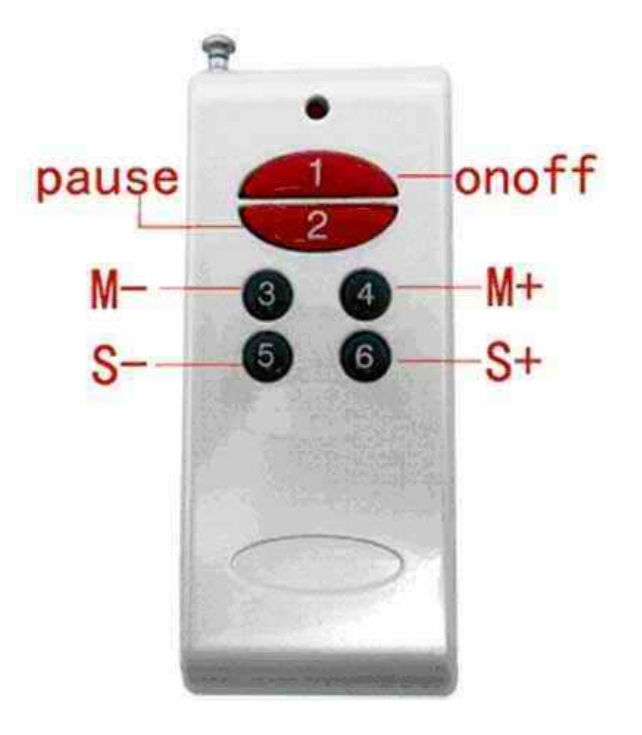

## **Interface Specifications**

Power output interface(mode 1):

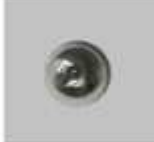

Adopt conventional DC power transposon as power input interface, and equip with DC plug.

SD input interface :

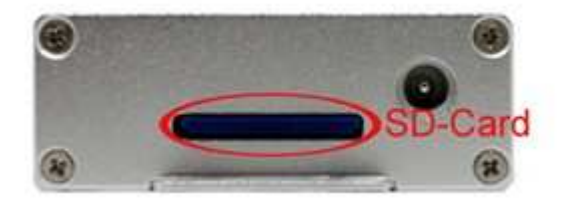

Power input interface ( mode2 ):

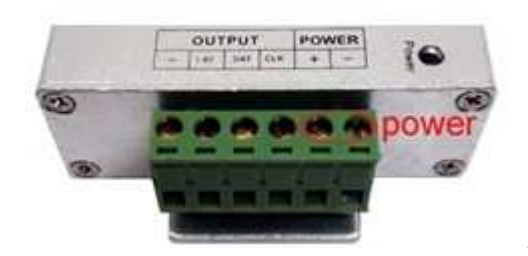

Adopt male and female connector with screw.

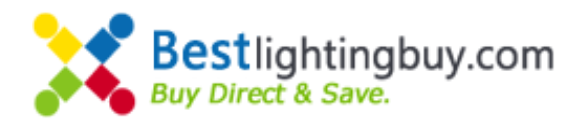

#### Load output interface:

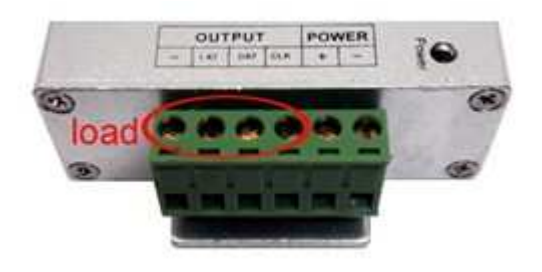

Adopt male and female connector with screw

## **Direction for use**

1、Connect the load wire at first, following by the power wire; Please ensure short circuit can not occur between connecting wire before you turn on the power.

- 2、There are six keys on the remote controller panel, the function of each key as follows:
	- 1)、ON/OFF: you could turn on/off controller at any time;
	- 2)、PAUSE: when turn on controller, it can press this button to stop and display the current program, easy to observe.
	- 3)、M-: when turn on controller and non-suspended state, it can choose lots kind of program downwards in turn through this button.
- 4)、 M+: when turn on controller and non-suspended state, it can choose lots kind of program upwards in turn through this button, at the end of the program, press this button it is all program circulation. Press again, it will turn back to the first program.
	- 5)、S-: speed down, when turn on controller and non-suspended state, it can choose frame frequency decrease through this button, the minimum frame frequency is 1 frames per second.
	- 6)、S+: speed up, when turn on controller and non-suspended state, it can choose frame frequency increase through this button, the maximum frame frequency is 25 frames per second.
- 3、Make sure SD card is formatted (FAT32) .

4、Without SD card or SD card reset is not successful, the system plays pre-change programs (seven-color transitions), and the green indicator light is off (in normal operation, green light will blink according to the speed of the program), through this phenomenon user can find the problem. If plug card in controller, please re-power on reset.

5、 After turn on the power, controller will search all led files in the SD card, from small to large seriation to play the program. Therefore, name the file in the SD card that can refer to the following of naming.

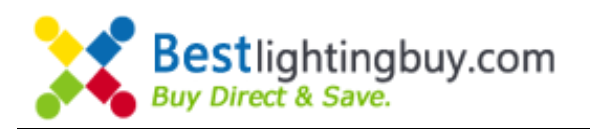

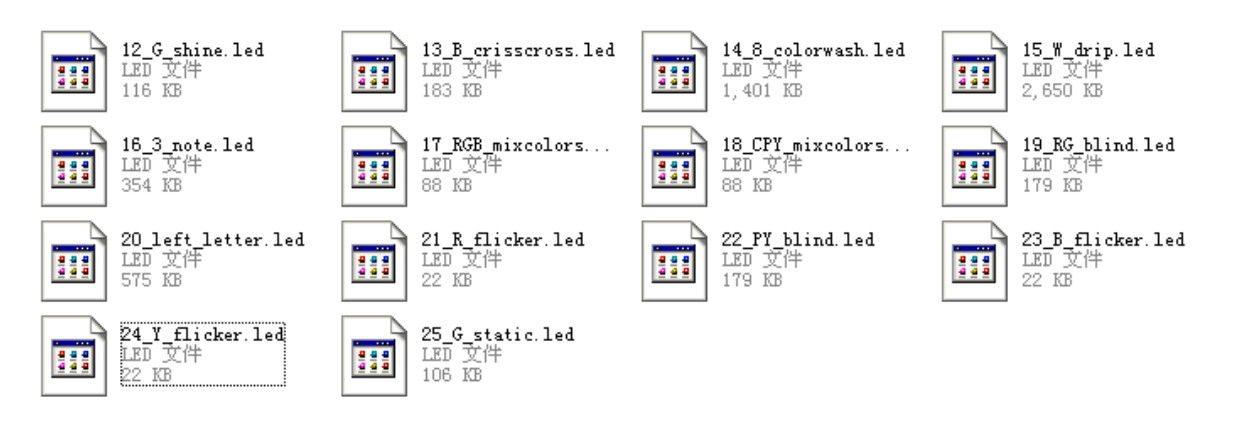

- 6、 If you want to pull out and plug in the SD card, please power off first, otherwise the files in the SD card will be broken
- 7、 supported maximum number is 64pcs of the led file, when there is more than 64pcs led file in the SD card, only the first 64pcs can be work.
- 8、 All 16 programs are the setted by our factory, if customer need the program what they want, they can DIY it by themselves, according to the relevant document.

If you need other communication formats (LPD6803/WS2801 / TM1803 / DM413/TM1809/D705, etc.), Tell us.

# **Typical Application**

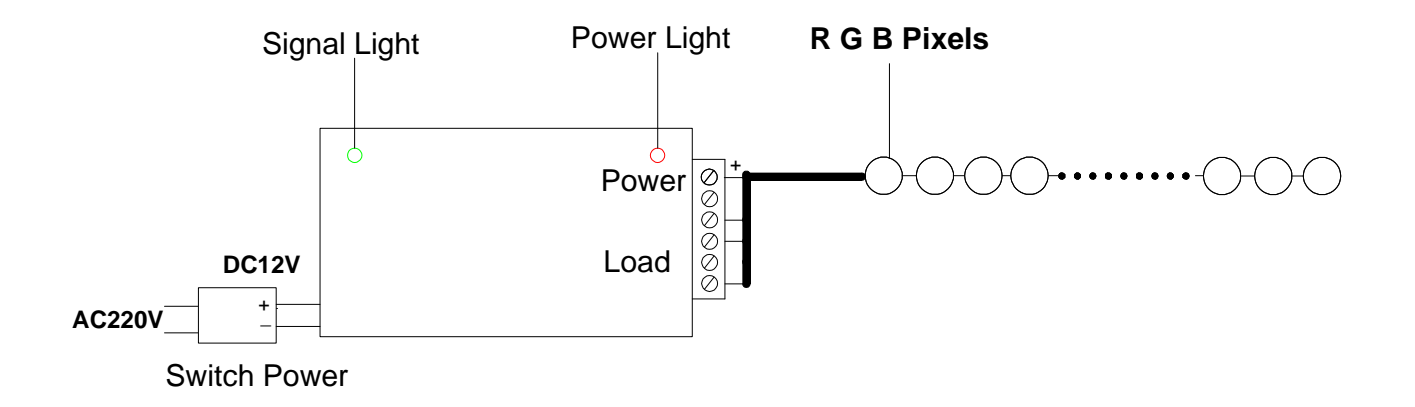